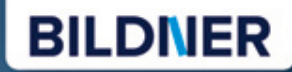

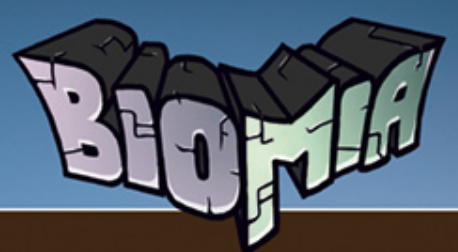

# Dein inoffizieller Minecraft<sup>®</sup> Guide

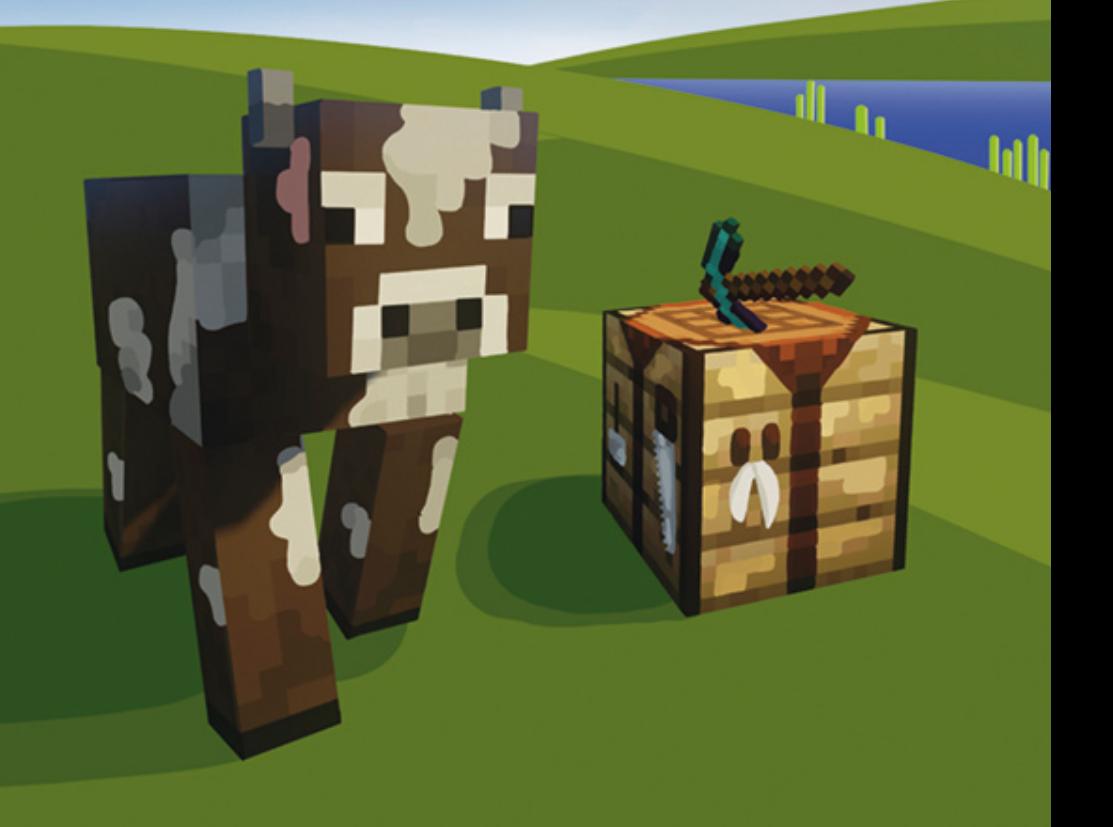

# **1.3 Inventar, Werkbank und Ofen**

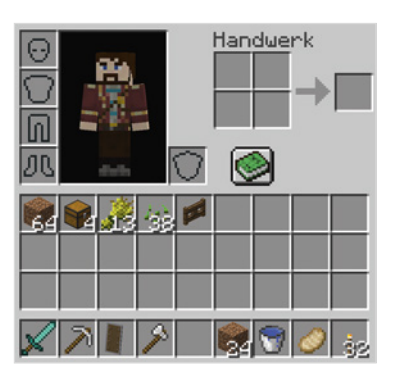

#### **Inventar**

Klicke auf die Taste für Inventar, um das *Inventar* zu öffnen.

Du kannst Gegenstände mit der linken Maustaste anklicken, um sie aufzunehmen. Durch nochmaliges Drücken der linken Maustaste setzt du alle Gegenstände wieder in das Feld, auf das du gerade zeigst. Drückst du die rechte Maustaste, wird nur ein Gegenstand in das Feld abgelegt.

Halte die *Umschalt-Taste* (englisch *Shift*) gedrückt, während du auf einen Gegenstand klickst und er wird automatisch in

die Schellzugriffleiste oder wieder in dein Inventar verschoben. Viele Gegenstände kannst du stapeln. Einen *Stapel* nennt man auf

Englisch *Stack*. Die Zahl bei einem Gegenstand gibt an, wie viele du davon in diesem Stapel hast. Meistens lassen sich bis zu 64 Stück in einem Stapel / Stack ablegen, z. B. 1 Stack Weizen = 64 Weizen

Links oben siehst du deine Spielfigur und vier Felder für die Rüstungsteile: Helm, Brustpanzer, Beine und Stiefel. Rechts von deiner Figur ist ein Feld für deine linke Hand. Rechts oben hast du ein 2x2 großes Crafting-Feld. Hier kannst du Blöcke hineinlegen und so neue Gegenstände craften.

**Werkbank craften:** Fälle einen Baum und sammle mind. 1 Stamm. Lege in eines der 4 Felder rechts oben einen Stamm. Du bekommst 4 Holzbretter. Nimm die 4 Holzbretter und lege jeweils ein Holzbrett in eines der 4 Felder und du erstellst eine Werkbank. Lege diese in den Schnellzugriff. Du kannst in diesem Crafting-Feld noch andere Gegenstände herstellen, aber für viele weitere benötigst du eine Werkbank.

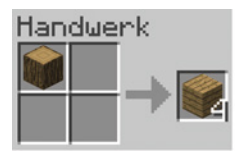

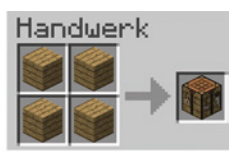

### **Werkbank**

Wenn du eine Werkbank gecraftet hast und schon einen Unterschlupf hast, kannst du sie dort aufstellen.

Die Werkbank öffnest du, indem du sie mit der Taste *Benutzen* anklickst. Unten siehst du wieder dein Inventar und die Schnellzugriffsleiste. Oben findest du ein Crafting-Feld, das aus 3x3 Blöcken besteht. Hier kannst du, wie auch im Crafting-Feld deines Inventars, Gegenstände erstellen.

Oft müssen die Gegenstände in einer gewissen Anordnung und Anzahl in das Crafting-Feld gelegt werden, um einen bestimmten Gegenstand zu erstellen. Alle dafür benötigten Crafting-Rezepte, die du in einer Werkbank verwenden kannst, findest du im grünen Rezeptbuch. Du kannst eine größere Anzahl von Gegenständen platzieren, um schnell mehrere gleiche Gegenstände zu bauen. Um sofort alle fertiggestellten Gegenstände zu nehmen, halte beim Anklicken die *Umschalttaste* (*Shift*) gedrückt.

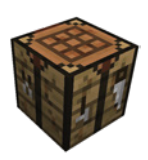

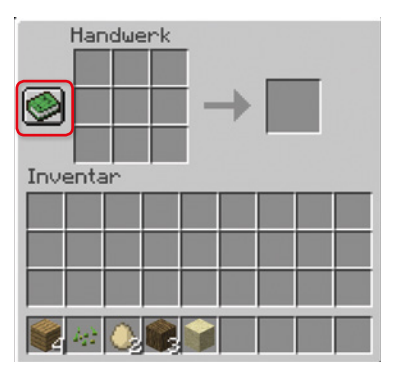

#### **Rezeptbuch**

Für das Inventar, die Werkbank und den Ofen stehen unterschiedliche Rezeptbücher zur Verfügung. Im folgenden Beispiel wird das Rezeptbuch der Werkbank behandelt. Öffne diese und wähle das grüne Rezeptbuch aus.

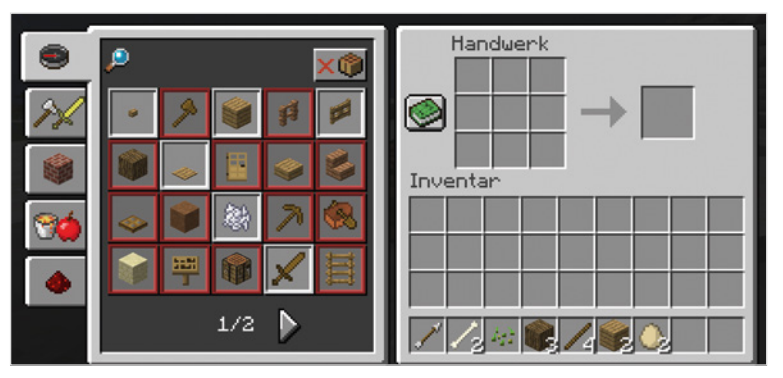

- Die oberste Option ganz links zeigt alle möglichen Gegenstände an, die gecraftet werden können. Diese Anzeige kann mehrere Seiten enthalten. Klicke zum Blättern auf das weiße Dreieck. Die Optionen darunter teilen die Gegenstände ein. Weitere gefundene oder gecraftete Items erweitern das Rezeptbuch automatisch um neue Möglichkeiten.
- Die weiß umrandeten Gegenstände können hergestellt werden, z. B. eine Holzhacke. Wähle diese aus und du kannst sie sofort deinem Inventar hinzufügen.

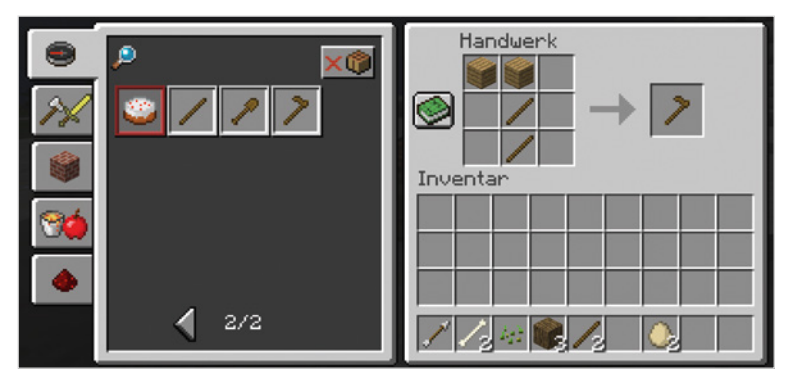

 Für die rot umrandeten Items fehlt dir entweder noch eine Zutat oder du hast nicht genügend. Klicke den gewünschten Gegenstand an, um herauszufinden, was noch fehlt. So benötigst du für einen Kuchen, außer Eiern auch Zucker, Weizen und Milcheimer.

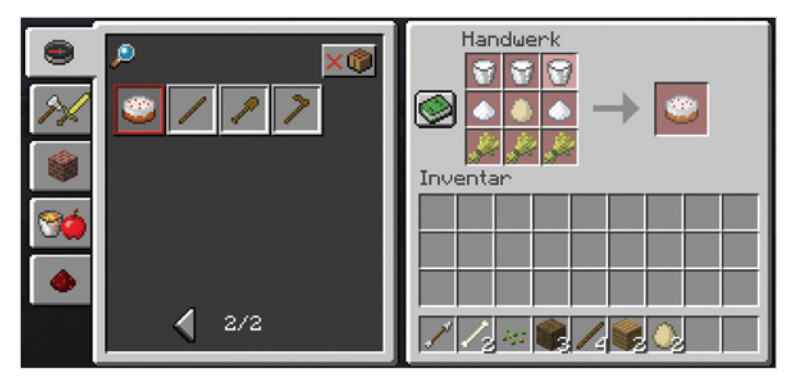

**Ofen craften:** Stelle zunächst eine Spitzhacke aus Holz her und baue 8 Bruchstein ab. Platziere diese dann um die Mitte des Crafting-Feldes oder wähle im Rezeptbuch den Ofen aus.

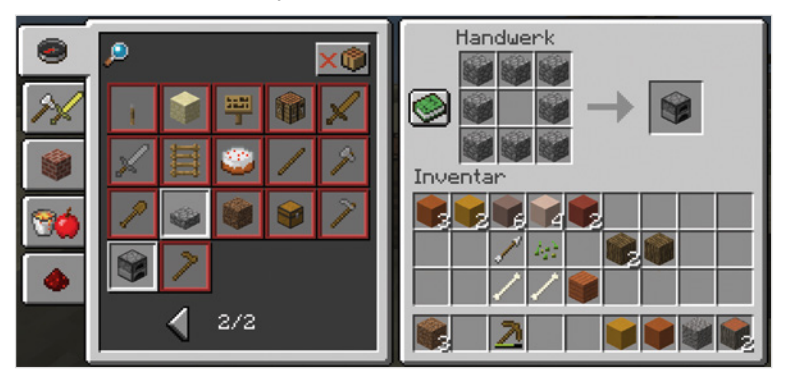

## **Ofen**

Der Ofen ist ähnlich wie die Werkbank aufgebaut. Im Ofen-Fenster findest du oben 3 Ofen-Felder. Platziere in das untere Feld einen Brennstoff (alles aus Holz, Kohle oder Lava-Eimer) und in das obere Feld den Gegenstand, den du kochen oder schmelzen möchtest (z. B. Fleisch, Kaktus, Eisenerz).

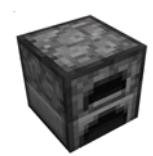

Der Brennvorgang startet sofort. Der weiße Pfeil zeigt an, wie weit die Fertigstellung fortgeschritten ist. Achte darauf, dass das Feuer nicht erlischt bis der Brennvorgang abgeschlossen ist. 2 Stöcke reichen für einen Brennvorgang, 2 Holzbretter für 3 Brennvorgänge, 1 Kohle für 8 Brennvorgänge und 1 Lava-Eimer für 100 Brennvorgänge.

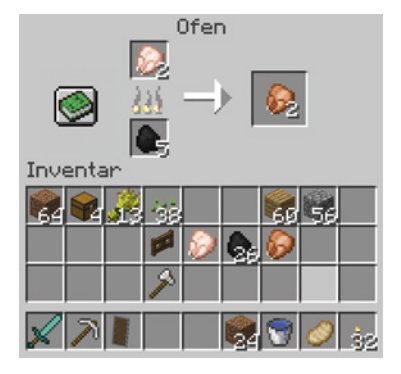

## **1.4 Der Debug Bildschirm**

Am PC kannst du dir wichtige Informationen zum Spiel im Debug-Bildschirm anzeigen lassen. Öffnen kannst du ihn mit der Taste *F3*. Auf Konsolen und Tablets steht der Debug-Bildschirm nicht zur Verfügung.

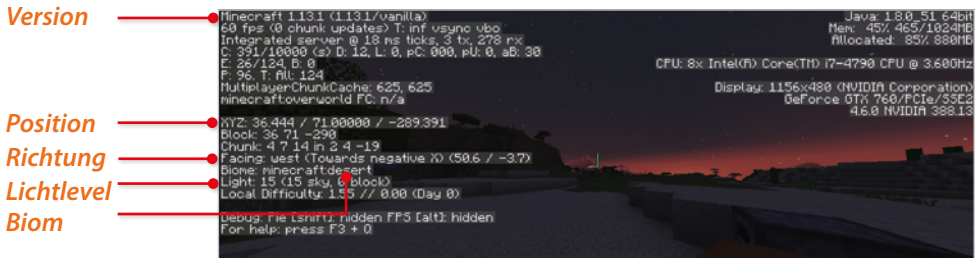

**Version**: Zeigt dir die Minecraft Version an, mit der du gerade spielst (im Bild: 1.13.1)

**Position**: XYZ gibt dir die Position und Höhe an, auf der sich deine Figur befindet. Darunter findest du bei *Block* die Position des aktuellen Blocks in dem du dich befindest.

- **X** = Deine West-/Ost-Position (im Bild: 36). Die Werte nach dem Komma kannst du ignorieren.
- **Y** = Die Höhe, auf der sich deine Füße befinden (im Bild: 71).
- **Z** = Deine Nord-/Süd-Position (im Bild: -290).

**Richtung**: Die Richtung, in die deine Spielfigur gerade blickt (im Bild: Facing west – also Westen).

**Biom**: Das Biom, in dem du dich gerade befindest (im Bild: Wüste).

**Lichtlevel**: Das Lichtlevel am Boden des Blocks, auf dem du stehst.

Der erste Wert in Klammern gibt an, welches Lichtlevel durch Tageslicht (wenn die Sonne scheint) erreicht wird (im Bild: 15 sky).

Der zweite Wert gibt an, welcher Lichtlevel durch künstliches Licht (z.B. durch Fackeln) erreicht wird (im Bild: 0 block, da keine Fackel etc. gerade brennt).